## **Stromová štruktúra logických skupín**

Všetky objekty systému D2000 môžu by zaradené do objektov typu [Logická skupina.](https://doc.ipesoft.com/pages/viewpage.action?pageId=42701912) Ak si v zozname logických skupín (okno [Výber objektov pre](https://doc.ipesoft.com/pages/viewpage.action?pageId=42701077)  [kopírovanie](https://doc.ipesoft.com/pages/viewpage.action?pageId=42701077) - as **4**) vyznaíme nejakú skupinu, v zozname objektov pre kopírovanie (as **1**) sa zobrazia len tie objekty, ktoré sú lenmi vybratej skupiny. Zoznam logických skupín obsahuje meno skupiny a spolu s popisom (ak je definovaný) uvedeným v zátvorke za menom.

Skupina s názvom **Všetky objekty** nie je logickou skupinou. Pokia sa v strome vyznaí, zobrazia sa objekty bez ohadu na príslušnos v skupinách.

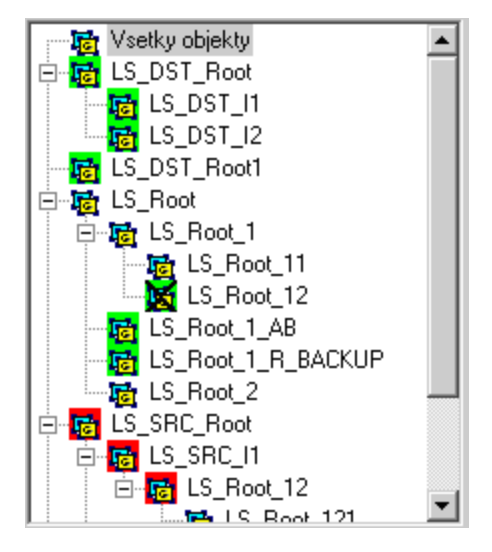

Príslušnos k databáze je oznaená farebne:

- Fil (zelená) logická skupina sa nachádza v avej databáze
- k<mark>til</mark> (ervená) logická skupina sa nachádza v pravej databáze
- $\mathbf{F}_i$ (bez farby) logická skupina sa nachádza v oboch databázach  $\bullet$

Ak došlo k zmene rodia logickej skupiny (napr. LS\_Root12 v obrázku hore), je potrebné pri rozvoji hierarchie skupín uri, kde (pod ktorým rodiom) bude skupina umiestnená. Na toto slúži nasledujúce popup menu, ktoré sa zobrazí po kliknutí myšou nad zoznamom skupín:

Pri zmene rodiča pokračovať podľa Ľavej databázy Pravej databázy V Novšej logickej skupiny Zobraziť len skupiny z ľavej databázy Zobraziť len skupiny z pravej databázy

Zobrazovanie prieniku logických skupín je možné vypnú vobou **Zobrazi len skupiny z avej databázy** alebo **Zobrazi len skupiny z pravej databázy**.